# **OSMO** POCKET

# Bedienungsanleitung

 $\boxed{v1.0}$  2018.12

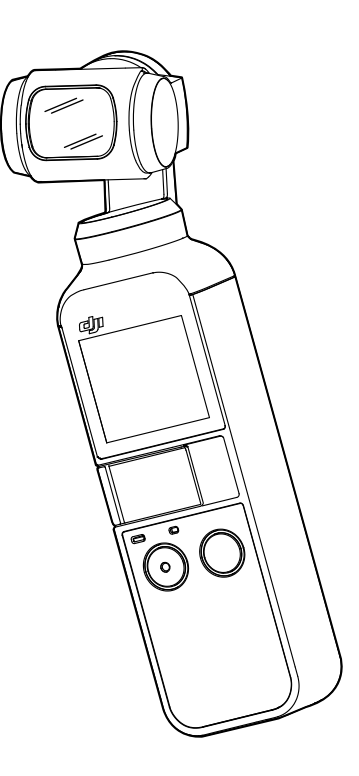

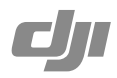

#### <span id="page-1-0"></span> $Q$  Stichwortsuche

Suchen Sie nach Stichwörtern wie "Akku" oder "Montage", um das entsprechende Thema zu finden. Wenn Sie dieses Dokument mithilfe des Adobe Acrobat Readers geöffnet haben, drücken Sie die Tastenkombination Strg+F bei Windows oder Command+F bei Mac, um eine Suche zu starten.

#### <sup>ê</sup> Themensuche

Das Inhaltsverzeichnis bietet eine Liste mit allen verfügbaren Themen. Klicken Sie auf ein Thema, um diesen Abschnitt aufzurufen.

#### Dieses Dokument ausdrucken

Dieses Dokument unterstützt Drucken mit hoher Auflösung.

# **Hinweise zur Verwendung dieser Anleitung**

#### Legende

 $\hat{N}$  Wichtig  $\hat{N}$  Hinweise und Tipps

#### Vor der ersten Anwendung lesen

Lesen Sie bitte die folgenden Dokumente, bevor Sie den OSMO POCKET™ verwenden:

- 1. Bedienungsanleitung
- 2. Kurzanleitung
- 3. Haftungsausschluss und Sicherheitsvorschriften

Es wird empfohlen, alle Tutorial-Videos auf der offiziellen DJITM Website (www.dji.com/ osmo-pocket) anzusehen und vor dem ersten Gebrauch den Haftungsausschluss und die Sicherheitsrichtlinien zu lesen. Bereiten Sie sich auf die erste Anwendung vor, indem Sie die Kurzanleitung lesen. Weitere Informationen finden Sie in dieser Bedienungsanleitung.

#### Herunterladen der DJI Mimo App

Scannen Sie den QR-Code rechts oder suchen Sie im App Store oder bei Google Play nach "DJI Mimo".

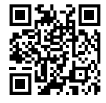

Die Android-Version von DJI Mimo ist mit Android 5.0 und höher kompatibel. Die iOS-Version von DJI ∧ Mimo ist mit iOS 10.0 und höher kompatibel.

### **Inhalt**

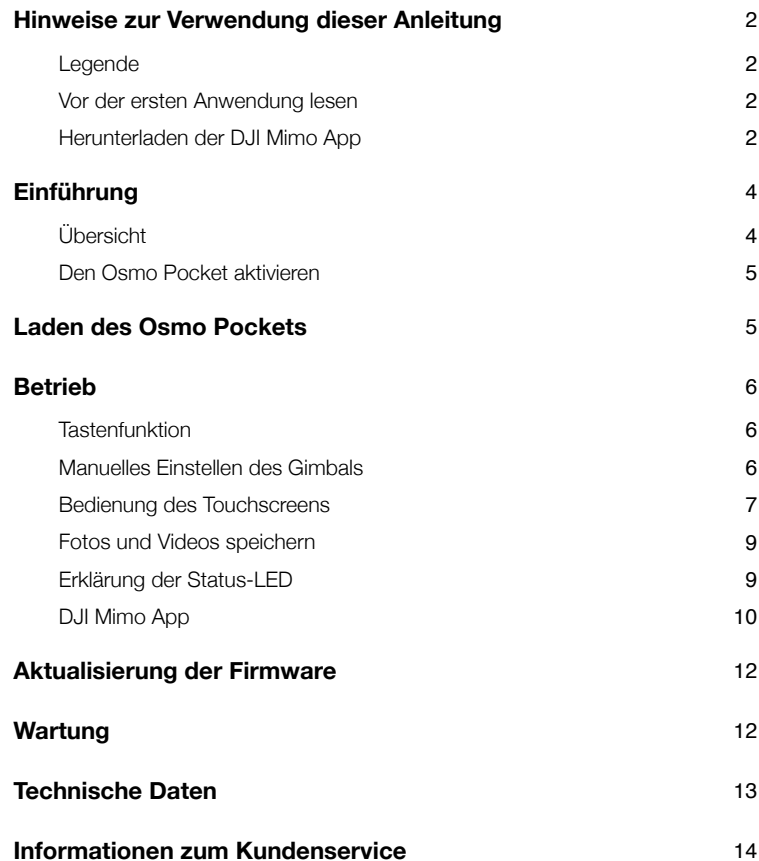

# <span id="page-3-0"></span>**Einführung**

Der Osmo Pocket ist eine handgeführte Gimbal-Kamera, welche Mobilität und Stabilisierung in einem Gerät vereint. Sie schießt scharfe 12 MP-Fotos und nimmt stabilisierte Videos mit bis zu 4K 60 fps auf. Der integrierte Touchscreen zeigt eine Live-Ansicht der Kamera und erlaubt die Steuerung der Kamera und des Gimbals. Verbinden Sie ein Mobilgerät mit der DJI Mimo App. Über die App erstellen Sie Videos in professioneller Qualität und können diese sofort auf den sozialen Medien teilen. Intelligente Modi wie ActiveTrack, Story, Panorama und Zeitraffer bieten Ihnen alles, was Sie für die perfekte Aufnahme benötigen.

Mit Zubehör wie dem Funkmodul und dem Bedienrädchen können Sie weitere Funktionen des Osmo Pockets nutzen.

#### Übersicht

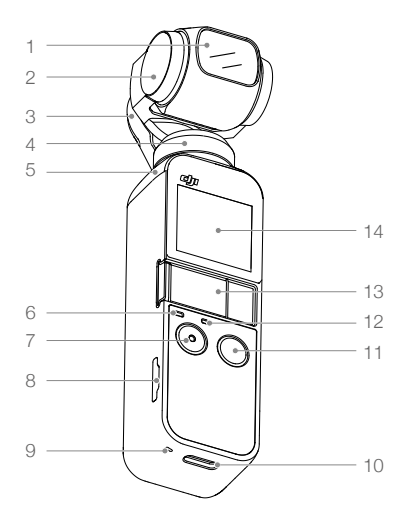

- 1. Kamera
- 2. Neigemotor
- 3. Rollmotor
- 4. Schwenkmotor
- 5. Belüftungsbereich
- 6. Status-LED
- 7. Auslöser-/ Videoaufnahmetaste
- 8. Einschub für die
- microSD-Karte
- 9. Mikrofon \*
- 10. USB-C-Anschluss
- 11. Netz-/Funktionstaste
- 12. Mikrofon \*
- 13. Universalschnittstelle
- 14. Touchscreen

\* Für eine optimale Tonqualität blockieren Sie während der Videoaufzeichnungen bitte NICHT die Mikrofonöffnungen.

#### <span id="page-4-0"></span>Den Osmo Pocket aktivieren

Wenn Sie den Osmo Pocket zum ersten Mal verwenden, ist eine Aktivierung durch DJI Mimo erforderlich. Befolgen Sie die folgenden Schritte, um den Osmo Pocket zu aktivieren.

- 1. Entfernen Sie die Abdeckung der Universalschnittstelle und nutzen wahlweise einen Lightningoder USB-C-Smartphone-Adapter, um den Osmo Pocket anzuschließen.
- 2. Halten Sie die Netz-/Funktionstaste gedrückt, um das Gerät einzuschalten.
- 3. Starten Sie DJI Mimo und befolgen Sie die Anweisungen auf dem Bildschirm, um den Osmo Pocket zu aktivieren.

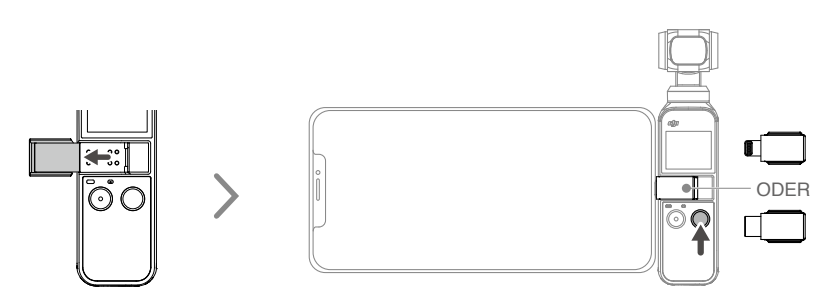

Ж Berühren Sie den Gimbal NICHT, wenn er gerade eingeschaltet wird. Andernfalls kann es zu Leistungsbeeinträchtigungen kommen.

# **Laden des Osmo Pockets**

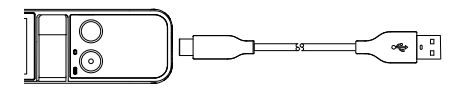

Um den Osmo Pocket zu laden, verbinden Sie einen USB-Netzadapter (nicht enthalten) mit dem USB-C-Anschluss. Verwenden Sie hierfür das mitgelieferte Lade- und Datenkabel. Der Akku ist vollständig aufgeladen, wenn die Status-LED ausgeht.

Der Akkuladestand wird nach dem Einschalten des Osmo Pockets auf dem Touchscreen angezeigt.

Ladezeit: ca. 1 Stunde 13 Minuten (bei Verwendung eines USB-Netzadapters mit 5 V / 2 A).

Die Status-LED zeigt den Akkuladestand an. Genauere Informationen finden Sie in der Tabelle unten.

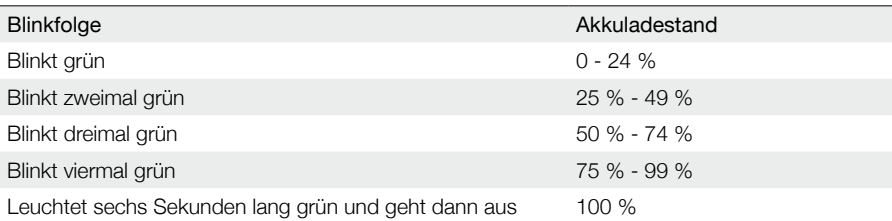

<span id="page-5-0"></span>∧ • Zum optimalen laden wird empfohlen, einen USB-Netzadapter mit 5 V / 2 A zu verwenden.

• Stellen Sie sicher, dass Sie den Osmo Pocket in einer Umgebung aufladen, in der die Temperatur zwischen 5 °C - 60 °C liegt. Aus Sicherheitsgründen begrenzt der Osmo Pocket den Ladestrom, wenn seine Temperatur zwischen 45 °C - 60 °C liegt. In diesem Fall kann der Osmo Pocket nicht vollständig aufgeladen werden.

# **Betrieb**

#### Tastenfunktion

#### Netz-/Funktionstaste

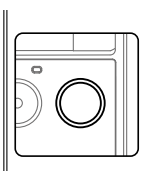

Halten Sie die Netz-/Funktionstaste eine Sekunde lang gedrückt, um das Gerät ein/ auszuschalten.

Drücken Sie in der Kameraansicht einmal auf die Netz-/Funktionstaste, um zwischen Videound Fotomodus zu wechseln (nicht verfügbar, wenn Sie die Pro-Einstellungen von DJI Mimo verwenden). Drücken Sie die Taste zweimal, um den Gimbal neu zu zentrieren, und drücken Sie die Taste dreimal, um die Kamera zwischen Vorwärts- und Rückwärtsausrichtung umzuschalten (erfordert Firmware-Version v1.2.0.20 oder höher).

Drücken Sie im Einstellungsmenü auf dem Touchscreen die Taste einmal, um zum vorherigen Menü zurückzukehren.

#### Auslöser-/Videoaufnahmetaste

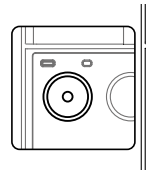

Drücken Sie einmal die Auslöser/Videoaufnahmetaste, um ein Foto aufzunehmen oder die Videoaufnahme in der Kameraansicht zu starten oder zu stoppen. Drücken Sie im Einstellungsmenü auf dem Touchscreen die Taste einmal, um zum vorherigen Menü zurückzukehren.

#### Manuelles Einstellen des Gimbals

Der Neigewinkel des Osmo Pockets kann manuell eingestellt werden. Im Motionlapse-Modus (bewegter Zeitraffer) kann der Schwenkwinkel auch manuell eingestellt werden.

#### <span id="page-6-0"></span>Bedienung des Touchscreens

Der Touchscreen zeigt die Kameraansicht des Osmo Pockets sowie den Aufnahmemodus, den Akkuladestand und Informationen zur microSD-Karte an.

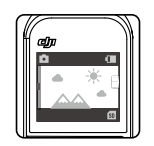

#### Nach unten wischen

Wischen Sie auf dem Touchscreen nach unten, um die Einstellungen zu öffnen. Wischen Sie nach links oder rechts, um zwischen Glamour-Effekt, Superfein, Speichereinstellungen (je nach Aufnahmemodus), Systemeinstellungen, Bildschirmeinstellungen und Helligkeit zu wählen. Tippen Sie auf das Symbol, um eine Einstellung auszuwählen.

1. © G Glamour-Effekte: Nur im Fotomodus verfügbar. Tippen Sie auf das Symbol, um die Glamour-Effekte ein- und auszuschalten. Aktivieren Sie die Glamour-Effekte, um Ihre Fotos zu verschönern.

**世**曲 Superfein: Nur im Videomodus verfügbar. Tippen Sie auf das Symbol, um Superfein einund auszuschalten. Schalten Sie Superfein ein, um Videos mit höherer Qualität aufzunehmen, wenn Sie mit 1080p 24 / 25 / 30 fps und 4K 24 / 25 fps aufnehmen. Hinweis: Wenn Sie mit Superfein ein Video aufnehmen, kann das Gerät besonders heiß werden.

 Speichereinstellungen: Nur in den Zeitraffer- und Motionlapse-Modi verfügbar. Speichern Sie nur das konvertierte Video oder das konvertierte Video und die Originalbilder.

#### 2.  $\ddot{\circ}$  Systemeinstellungen

Wischen Sie nach links oder rechts, um durch die Einstellungen zu blättern.

Akku: Zeigt den Akkuladestand des Osmo Pocket an.

 Kalibrierung: Tippen Sie auf das Symbol, um den Gimbal zu kalibrieren. Die Kalibrierung wird verwendet, um den durch menschliche Fehler oder nahe Magnetstörungen verursachten Drift zu reduzieren. Platzieren Sie den Osmo Pocket aufrecht auf einer ebenen Fläche und berühren Sie ihn während der Kalibrierung nicht.

 Neigungssteuerung: Tippen Sie auf diese Option, um den Scroll-Balken für die Neigungsachsensteuerung auf dem Touchscreen zu aktivieren.

 Automatisches Ausschalten: Tippen Sie hier, um den Timer für das automatische Ausschalten einzustellen.

 Speicher: Zeigt die verbleibende Kapazität der microSD-Karte an. Tippen Sie hier, um die microSD-Karte zu formatieren.

Zubehör: Zeigt Informationen zum angeschlossenen Osmo Pocket-Zubehör an.

 Anti-Flimmer: Verhindern Sie hiermit das Flackern von Lichtern, indem Sie die Frequenz gemäß den örtlichen Bestimmungen auswählen.

 Mehr: Anzeigen von Geräteinformationen und Firmware-Version, Ändern der Sprache und Zurücksetzen auf die Werkseinstellungen.

#### 3. Bildschirmeinstellungen

Tippen Sie auf das Symbol, um zwischen der Vollbildanzeige und der Letterbox-Anzeige zu wechseln.

#### 4. **e** Helligkeit

Tippen Sie auf das Symbol, um zwischen den drei Helligkeitsstufen zu wechseln.

#### Nach oben wischen

Wischen Sie auf dem Touchscreen nach oben, um die Einstellungen des Gimbal zu öffnen.

1. \*\*\* Neu zentrieren

Tippen Sie auf diese Option, um den Gimbal neu zu zentrieren.

2. **c** Flip

Tippen Sie hier, um die Kamera zwischen Front- und Rückseite zu wechseln.

3. 多方Folgen

Tippen Sie hier, um zwischen Langsam und Schnell folgen umzuschalten. Beim langsamen Folgen reagiert der Gimbal langsamer, aber die Bewegung ist fließender. Beim schnellen Folgen reagiert der Gimbal schneller, aber auch abrupter.

4. 常許Folgen / Gesperrt / FPV Folgen: Schwenk- und Neigungsachsen folgen. Gesperrt: Nur die Schwenkachse folgt. FPV: Schwenk-, Neigungs- und Rollachsen folgen.

#### Nach links wischen

Wischen Sie auf dem Bildschirm nach links, um die Einstellungen für den Aufnahmemodus aufzurufen, und wischen Sie nach oben oder unten, um den gewünschten Aufnahmemodus auszuwählen.

#### 1. Foto

Wischen Sie nach links, um das Bildverhältnis und den Countdown-Timer einzustellen.

2. **■** Video

Wischen Sie nach links, um die Videoauflösung und die Bildrate einzustellen.

3. m Zeitlupe

Wischen Sie nach links, um die Geschwindigkeit einzustellen.

4. Zeitraffer

Wischen Sie nach links und dann nach oben und unten, um zwischen Zeitraffer und bewegten Zeitraffer zu wählen. Tippen Sie in der Kameraansicht auf das blaue Symbol, um Dauer und Intervallzeit einzustellen. Tippen Sie zum Bestätigen der neuen Einstellungen auf OK. Um einen Bewegungsablauf zu beginnen, richten Sie die Kamera auf den Startpunkt und tippen Sie auf das Symbol. Richten Sie die Kamera auf den Endpunkt und tippen Sie erneut auf das Symbol.

5. Panorama

Wischen Sie nach links, um zwischen 180° und 3×3 zu wechseln.

#### Nach rechts wischen

Wischen Sie nach oben oder unten, um durch Fotos und Videos zu blättern. Tippen Sie hier, um Videos abzuspielen. Wischen Sie nach rechts, um Favoriten hinzuzufügen oder Fotos und Videos zu löschen.

#### Doppeltippen

Tippen Sie im Foto-, Video- oder Zeitlupen-Modus doppelt auf den Bildschirm, um ActiveTrack zu aktivieren. FaceTrack ist aktiviert, wenn ein Gesicht erkannt wird. Wenn die Kamera auf den Benutzer gerichtet ist, wird FaceTrack automatisch aktiviert. Drücken Sie die Netz-/Funktionstaste oder tippen Sie auf den Touchscreen, um ActiveTrack zu beenden.

- <span id="page-8-0"></span>ActiveTrack ist im FPV-Modus und im Videomodus mit einer Auflösung von 4K 60 fps deaktiviert. ∧
	- Bei der Nutzung von DJI Mimo wird der Touchscreen deaktiviert und kann nicht verwendet werden.

#### Fotos und Videos speichern

Das mit dem Osmo Pocket aufgenommene Bildmaterial kann auf einem Mobilgerät und einer microSD-Karte (nicht im Lieferumfang enthalten) gespeichert werden. Wenn keine microSD-Karte eingelegt ist, können nur Videos mit niedriger Bitrate direkt auf dem Mobilgerät abgespeichert werden. Fotos, Panoramen und Zeitraffer sind nicht verfügbar. Es ist eine microSD-Karte mit UHS Geschwindigkeitsklasse 3 erforderlich, da die hohen Lese- und Schreibgeschwindigkeiten dieser Karten auch für Videodaten mit hohen Auflösungen und Bitraten geeignet sind.

Setzen Sie die microSD-Karte wie gezeigt in den microSD-Kartensteckplatz ein.

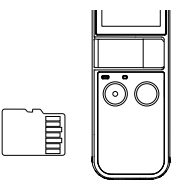

Wenn in den Osmo Pocket eine microSD-Karte eingelegt wurde, werden Fotos und Videos ∧ automatisch auf der microSD-Karte und nicht auf dem Mobilgerät gespeichert.

#### Erklärung der Status-LED

Die Status-LED zeigt verschiedene Stati des Osmo Pockets an. Genauere Informationen finden Sie in der Tabelle unten.

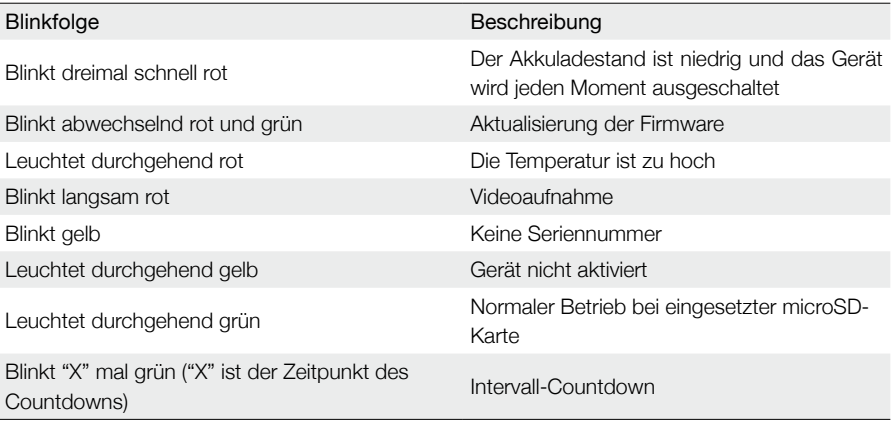

#### <span id="page-9-0"></span>DJI Mimo App

#### **Startseite**

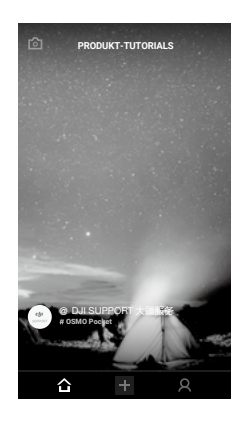

Kameraansicht: Tippen Sie hier, um die Kameraansicht aufzurufen.

Startseite: Tippen Sie hier, um zur Startseite zurückzukehren.

 Bearbeiten: Tippen Sie hier, um Bildmaterial vom Osmo Pocket aus zu bearbeiten oder Bildmaterial von einem Mobilgerät zu importieren und zu bearbeiten.

 Profil: Ein DJI-Konto registrieren oder mit einem bestehenden Konto anmelden. Anzeigen von erstellen Videos und Fotos sowie Einstellungen, Überprüfen von Vorlieben und Followern, Senden von Nachrichten an andere Benutzer sowie Herstellen einer Verbindung zum DJI Store und zur Academy.

#### Kameramenü

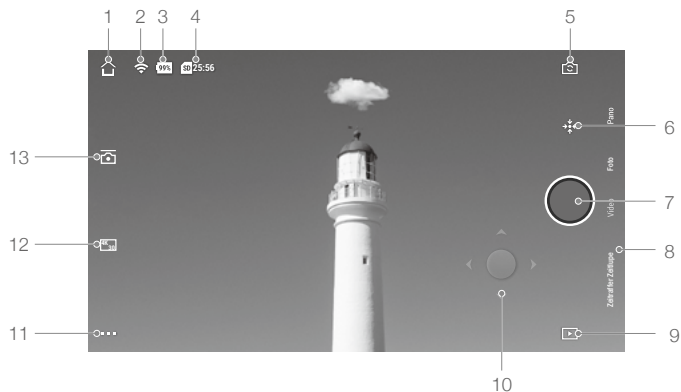

1. Startseite

 $\bigcap$ : Tippen Sie hier, um zur Startseite zurückzukehren.

2. Wi-Fi

 $\blacktriangleright$ : Zeigt die Wi-Fi-Verbindung mit dem Funkmodul an.

#### 3. Akkuladestand

**998** : Zeigt den aktuellen Akkuladestand des Osmo Pockets an.

4. microSD-Karteninformationen

**25:56** : Zeigt entweder die verbleibende Anzahl von Fotos an, die aufgenommen werden können, oder die Dauer des Videos, die entsprechend dem aktuellen Aufnahmemodus aufgenommen werden kann.

5. Flip

: Tippen Sie hier, um den Gimbal zwischen Ausrichtung nach vorne oder hinten zu wechseln.

6. Neu zentrieren

: Tippen Sie auf diese Option, um den Gimbal neu zu zentrieren.

7. Aufnahmetaste

: Tippen Sie hier, um ein Foto aufzunehmen oder die Videoaufnahme zu starten oder zu stoppen.

8. Aufnahmemodus

Scrollen Sie, um den Aufnahmemodus auszuwählen. Wählen Sie zwischen Foto, Video, Zeitlupe, Pano, Zeitraffer, bewegten Zeitraffer (aktiviert in Zeitraffereinstellungen) und Story.

9. Wiedergabe

 : Tippen Sie hier, um das Wiedergabemenü zu öffnen, damit Sie Ihre Fotos und Videos direkt nach der Aufnahme in einer Vorschau ansehen können.

10. Virtueller Joystick

 : Ziehen Sie den virtuellen Joystick nach links und rechts, um die Schwenkachsenbewegungen zu steuern und ziehen Sie ihn nach oben und unten, um die Bewegungen der Neigungsachsen zu steuern.

11. Einstellungen

: Es gibt drei Einstellungsseiten.

Grundeinstellungen / Pro-Einstellungen

Wählen Sie für den ausgewählten Aufnahmemodus verschiedene Grund- und Pro-Einstellungen.

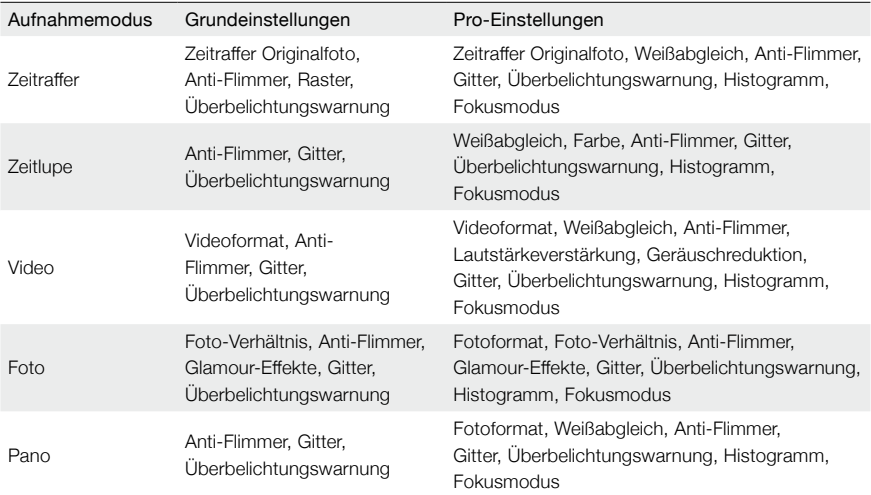

<span id="page-11-0"></span>Gimbal und Griffeinstellungen

 : Kalibrieren Sie den Gimbal und schalten Sie die kombinierte Joystick-Steuerung ein und aus. Schalten Sie die kombinierte Joystick-Steuerung ein, um die Neigungs- und Schwenkachsen mit einem virtuellen Joystick zu steuern. Schalten Sie sie aus, um die Neigungs- und Schwenkachsen auf zwei separaten virtuellen Joysticks zu steuern.

Allgemeine Einstellungen

 : Anzeigen der Firmware-Version und der Kapazität der SD-Karte, sowie Formatieren der SD-Karte.

12. Kameraeinstellungsverknüpfung

**<sup>4K</sup>30** : Die Kameraeinstellungen sind je nach Aufnahmemodus unterschiedlich.

13. Gimbal-Einstellungen

: Wählen Sie langsames Folgen oder schnelles Folgen und wählen Sie zwischen Neigen Gesperrt, Folgen und FPV-Modus.

Tippen Sie zum Fokussieren und Messen auf den Bildschirm. Ziehen Sie für ActiveTrack ein Feld auf den Bildschirm und der Osmo Pocket verfolgt das Motiv automatisch. Bei FaceTrack erkennt Osmo Pocket automatisch Gesichter und verfolgt das Motiv.

# **Aktualisierung der Firmware**

Die Firmware des Osmo Pockets muss über DJI Mimo aktualisiert werden. Wenn eine neue Firmware verfügbar ist, wird ein Hinweis angezeigt. Folgen Sie den Anweisungen auf dem Bildschirm, um die Firmware zu aktualisieren.

∧

- Zum Aktualisieren der Firmware ist eine microSD-Karte erforderlich.
- Stellen Sie sicher, dass der Akkuladestand des Osmo Pockets mindestens 15 % beträgt, bevor Sie die Firmware aktualisieren.

# **Wartung**

Legen Sie den Osmo Pocket wie oben gezeigt in die Schutzhülle, um den Transport und die Aufbewahrung sicherer zu machen.

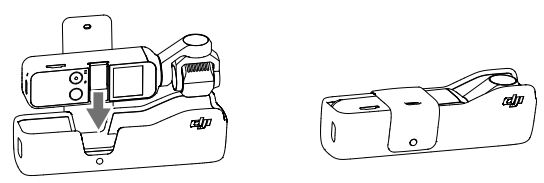

 Der Osmo Pocket enthält empfindliche Komponenten, die beim Aufprall beschädigt werden können und zu ∧ Fehlfunktionen des Gimbals führen können.

- Vergewissern Sie sich, dass der Gimbal durch nichts behindert wird, wenn der Osmo Pocket eingeschaltet wird.
- Der Osmo Pocket ist nicht wasserfest. Verwenden Sie KEINE flüssigen Reinigungsmittel. Reinigen Sie den Osmo Pocket nur mit einem weichen, trockenen Tuch.
- Halten Sie den Osmo Pocket von Sand und Staub fern, um die Sensoren in den Motoren zu schützen.
- Wenn der Osmo Pocket nicht verwendet wird, wird empfohlen, die Abdeckung zum Schutz des Universalschnittstelle zu verwenden. Berühren Sie die Universalschnittstelle nicht während des Betriebs, da diese heiß werden kann.
- Bedecken oder berühren Sie den Belüftungsbereich des Osmo Pockets nicht, da er während des Betriebs heiß werden kann. Der Osmo Pocket beendet die Aufnahme, wenn er überhitzt.
- Legen Sie den Osmo Pocket richtig in die Schutzhülle, um unnötige Gimbal-Schäden zu vermeiden.
- Halten Sie den Osmo Pocket und Ihr Smartphone fest, wenn Sie den Smartphone-Adapter verwenden, um Ihr Smartphone mit dem Osmo Pocket zu verbinden.

# <span id="page-12-0"></span>**Technische Daten**

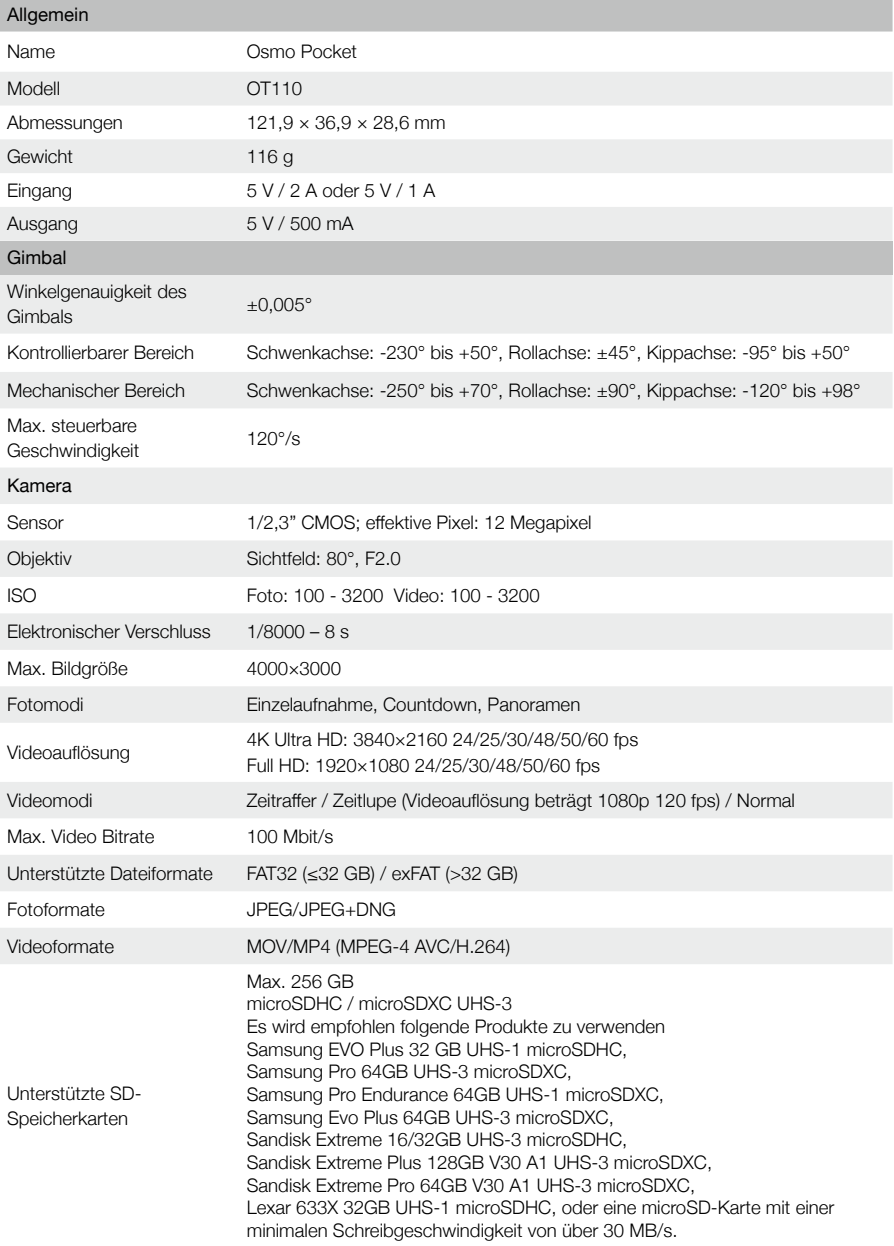

<span id="page-13-0"></span>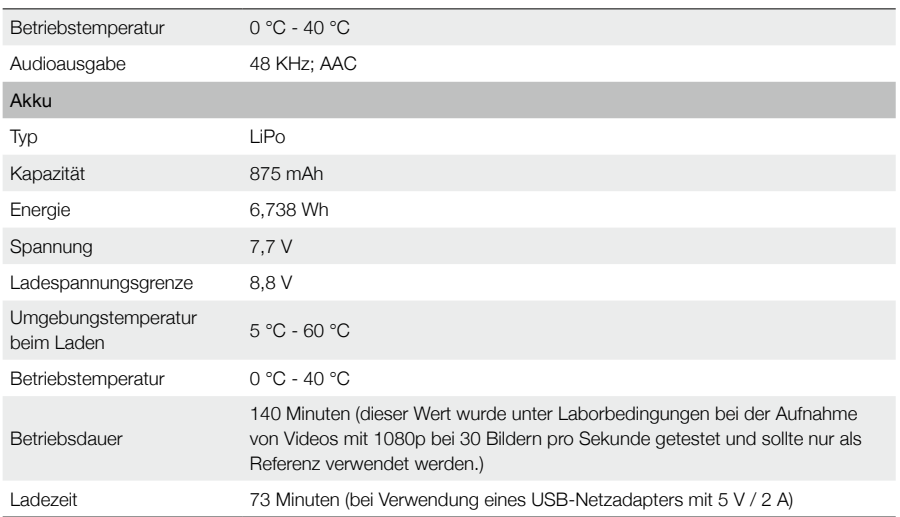

# **Informationen zum Kundenservice**

Besuchen Sie die Website https://www.dji.com/support, um weitere Informationen zu Kundendienstrichtlinien, Reparaturservices und Support zu erhalten.

DJI Support http://www.dji.com/support

Änderungen vorbehalten.

Die aktuelle Fassung finden Sie unter www.dji.com/osmo-pocket

OSMO ist eine Marke von DJI OSMO. Copyright © 2018 DJI OSMO. Alle Rechte vorbehalten.